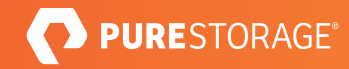

기술 백서

# 퓨어스토리지와 Veritas를 통한 랜섬웨어 보호

퓨어스토리지의 플래시블레이드(FlashBlade®) 세이프모드(SafeMode™) 스냅샷과 Veritas의 NetBackup MSDP는 랜섬웨어 공격 발생 시 함께 데이터를 보호합니다.

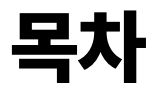

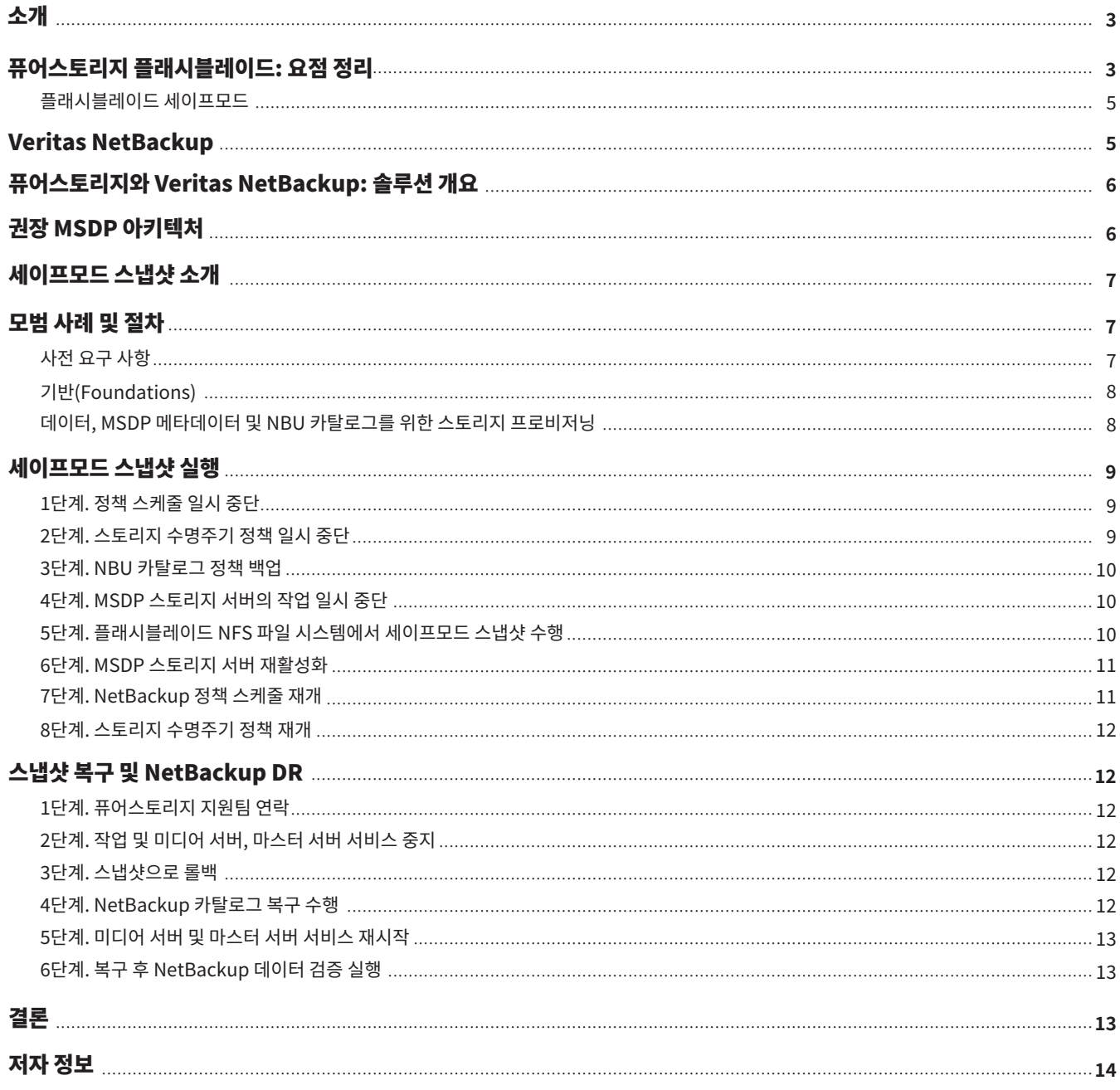

## 소개

랜섬웨어 공격은 기업과 IT 리더들의 최우선 과제입니다. 그리고 그럴 만한 이유가 있습니다. 랜섬웨어는 조직의 생명줄과도 같은 데이터에 대한 액세스를 마비시킬 수 있으며 심각한 결과를 초래할 수 있습니다. 암호화된 데이터를 복구하기 위해 범죄자에게 대가를 지불하거나, 복호화 툴을 사용해보려 애를 쓰거나, 백업을 복구하는 데 요행수에 의지해야 할 수 있습니다. 데이터 진입점을 보호하기 위해 매년 수백만 달러를 지출하고 있지만, 많은 기업들은 데이터 보호 계획을 한 차원 끌어올려 얻을 수 있는 전략적 가치를 여전히 과소평가하고 있습니다.

이제 기존 데이터 보호로는 충분하지 않습니다. 백업은 자연재해 또는 인재 발생, 데이터 손상 또는 우발적인 삭제와 같은 일반적인 상황에 대비해 중요 데이터를 보호합니다. 그러나 랜섬웨어 공격은 디스크나 테이프 같은 레거시 아키텍처에 구축된 기존 데이터 보호 인프라에 예상보다 큰 부담을 줄 수 있습니다. 먼저, 복구 서비스 수준 계약(SLA)을 충족하는 데 이미 어려움을 겪고 있다면, 랜섬웨어 공격으로 인해 계획되지 않은 추가적인 다운타임이 발생해 상황이 악화될 수 있습니다. 두번째, 랜섬웨어는 백업 시스템과 데이터를 손상시킬 수 있기 때문에, 심지어 데이터 복구보다 먼저 백업 솔루션을 재설치와 재설정이 필요할 수도 있습니다.

본 기술 백서에서는 Veritas NetBackup과 퓨어스토리지 플래시블레이드의 통합에 대한 개괄적인 설명을 제공합니다. Oracle 데이터베이스를 백업 및 복원할 때, 중복 제거된 NetBackup 데이터용 NFS 타깃으로서 플래시블레이드의 성능과 모범 사례에 대해 알아봅니다. 이 문서는 퓨어스토리지 및 Veritas 솔루션을 디자인 및 구현하고자 하는 시스템 관리자, 스토리지 관리자, IT 관리자, 시스템 아키텍트, 영업 엔지니어, 현장 컨설턴트, 전문 서비스업체, 파트너사 등을 위해 마련된 것입니다.

# 퓨어스토리지 플래시블레이드: 요점 정리

퓨어스토리지는 데이터 중심 비즈니스의 스토리지 요구 사항을 충족하기 위해 플래시블레이드 아키텍처를 개발했습니다. 플래시블레이드는 비정형 데이터의 저장 및 처리에 최적화된 올플래시 시스템입니다. 플래시블레이드 시스템은 수천 개의 클라이언트를 위해 여러 파일 시스템과 멀티 테넌트 오브젝트 저장소를 동시에 호스팅할 수 있습니다. 스케일 아웃 올플래시 스토리지 시스템인 플래시블레이드는 모든 데이터 유형에서 대규모 동시성을 제공하도록 설계된 분산 파일 시스템으로 구동됩니다. 블레이드를 한번에 1개씩 최대 150개까지 추가하여 페타바이트 규모까지 용량을 선형 확장할 수 있습니다. 네이티브 스케일 아웃 아키텍처와 워크로드 유형의 성능 향상 기능을 갖춘 플래시블레이드는 기업이 백업부터 분석, AI에 이르는 다양한 워크로드를 단일 플랫폼에 통합할 수 있도록 지원하는 데이터 허브로 사용될 수 있습니다.

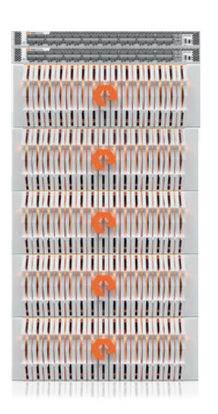

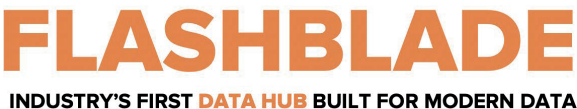

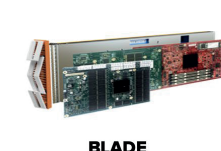

**Powerful Elastic Data Processing & Storage Unit** 

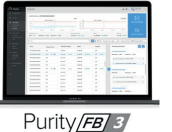

**Massively Distributed** Software for Limitless Scale

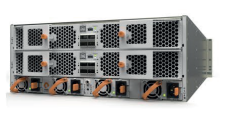

**SCALE-OUT FABRIC** Software defined fabric that scales linearly with more data & clients

그림 �. 퓨어스토리지 플래시블레이드의 기능

많은 조직들이 플래시블레이드로 데이터 보호 전략을 세우고 빠른 백업 및 복구 성능의 혜택을 누리면서, 데이터 레이크와 기타 데이터 사일로를 통합할 수 있는 플랫폼에 투자하고 있습니다. 플래시블레이드 시스템의 성능 및 용량 확장 역량은 다음과 같은 �가지 주요 혁신 기술을 기반으로 합니다.

- **고성능 스토리지:** 플래시블레이드는 데이터를 스토리지 유닛에 저장하고, 기존의 회전식 디스크나 솔리드 스테이트 드라이브 같이 레이턴시가 높은 스토리지 미디어를 제거함으로써 올플래시 아키텍처의 이점을 극대화합니다. 확장 가능한 NVRAM이 각 스토리지 유닛에 통합되어 있어 시스템에 새 블레이드를 추가할 때 성능과 용량을 비례해서 확장할 수 있습니다.
- **통합 네트워크:** 플래시블레이드 시스템은 최대 ���GB/초의 이더넷 링크로 IPv� 및 IPv� 클라이언트 액세스 모두를 지원하는 신뢰할 수 있는 단일 고성능 네트워크에 클라이언트와 내부 관리 호스트 간의 높은 통신 트래픽을 통합합니다.
- **퓨리티//FB(Purity//FB) 스토리지 운영 체제:** 플래시블레이드의 패브릭 모듈에서 대칭적으로 운영 체제를 실행하는 퓨리티//FB는 플래시블레이드의 블레이드들 간에 모든 클라이언트 작업 요청을 균등하게 분산시켜 워크로드 밸런싱 문제를 최소화합니다.
- 파일 및 오브젝트를 위한 공통된 미디어 아키텍처 설계: 플래시블레이드의 단일 기저 미디어 아키텍처는 전체 플래시블레이드 구성에서 NFSv3. NFS over HTTP, SMB(Samba 수준 기능 사용) 등의 다양한 프로토콜을 통해 파일에 대한 액세스를 지원하고, Amazon S�를 통해 오브젝트에 대한 동시 액세스를 지원합니다.
- **간편한 사용:** 플래시블레이드의 퓨리티//FB는 일상적인 관리 작업을 자율적으로 수행함으로써 스토리지 운영을 간소화하고 시스템 관리 부담을 줄여줍니다. 견고한 운영 체제를 갖춘 플래시블레이드는 구성 요소에 장애가 발생할 경우 자동으로 튜닝을 수행하고 시스템 알림을 제공합니다.

완전하게 구성된 플래시블레이드 시스템은 2개의 외부 패브릭 모듈(XFM)로의 고속 링크를 통해 상호 연결된 최대 5개의 독립형 랙 마운트 섀시로 이뤄집니다. 각 섀시의 후면에는 고속 이더넷을 통한 TCP/IP를 사용해 블레이드, 다른 섀시 및 클라이언트 시스템을 상호 연결하기 위한 2개의 온보드 패브릭 모듈이 포함되어 있습니다. 두 패브릭 모듈은 서로 연결되어 있으며, 각각 컨트롤 프로세서와 이더넷 스위치 ASIC를 포함합니다. 안정성을 위해 각 섀시에는 예비 전원 공급 장치와 냉각 팬이 장착되어 있습니다.

각 섀시의 전면에는 데이터 연산과 저장을 위한 최대 15개의 블레이드가 장착됩니다. 각 블레이드 어셈블리는 프로세서, 통신 인터페이스 및 영구 데이터 저장을 위한 17TB 또는 52TB의 플래시 메모리를 갖춘 독립형 컴퓨팅 모듈입니다.

현재 플래시블레이드 시스템은 15개의 블레이드가 장착된 단일 4U 섀시에서 초당 150만 개 이상의 NFSv3 getattrs 명령과 최대 4.5GB/초의 쓰기 및 최대 15GB/초의 읽기를 지원할 수 있습니다. 150개의 블레이드를 사용하는 최대 10 x 4U 섀시까지 컴퓨팅과 성능 둘 다 확장할 수 있습니다.

#### 플래시블레이드 세이프모드

<span id="page-4-0"></span>퓨어스토리지는 랜섬웨어에 대한 기업들의 우려 사항을 잘 알고 있습니다. 퓨어스토리지는 플래시블레이드 시스템을 사용해 랜섬웨어 공격을 완화할 수 있는 새로운 접근 방식을 도입했습니다.1 플래시블레이드에 내장된 세이프모드 스냅샷 기능을 사용하면, 전체 백업을 수행한 후 백업 데이터와 관련 메타데이터 카탈로그에 대한 읽기 전용 스냅샷을 생성할 수 있습니다. 이러한 스냅샷에서 직접 데이터를 복구할 수 있으므로, 랜섬웨어와 악의적인 관리자의 공격으로부터 데이터를 보호할 수 있습니다. 플래시블레이드는 다음과 같은 이점을 제공합니다.

- **보호 강화:** 랜섬웨어는 세이프모드로 생성된 스냅샷을 폐기(삭제), 수정 또는 암호화할 수 없습니다.
- **직원 보호:** 조직에서 승인된 담당자만이 퓨어스토리지 기술 지원 팀과 직접 협력하여 기능을 구성하거나 정책을 수정하고 스냅샷을 수동으로 폐기할 수 있습니다.
- **백업 통합:** 데이터 보호 프로세스를 관리하는 데 어떤 백업 제품이나 네이티브 유틸리티를 사용하는지에 관계없이, 동일한 스냅샷 프로세스를 사용합니다.
- **유연성:** 스냅샷 케이던스(cadence) 및 영구 폐기 일정을 사용자가 지정할 수 있습니다.
- **신속한 복원:** 데이터와 함께 확장되는 대규모 병렬 아키텍처와 탄력적인 성능을 활용하여 백업 및 복구 속도를 높일 수 있습니다.
- **투자 보호:** 플래시블레이드에는 세이프모드 스냅샷이 추가 비용 없이 포함되어 있습니다. 퓨어스토리지의 기존 서브스크립션이나 유지보수 지원 계약에는 지속적인 개선이 포함됩니다.

## Veritas NetBackup

Veritas는 제품 포트폴리오 전반에서 광범위하게 통합되고 업계 최고의 Veritas NetBackup™ 데이터 보호 솔루션을 기반으로 하는 업계 선도적인 엔터프라이즈 데이터 관리 솔루션을 제공합니다. 오랫동안 엔터프라이즈 백업 및 복구 소프트웨어 분야에서 높은 시장 점유율을 유지해온 Veritas NetBackup은 가장 크고 까다로운 멀티 클라우드 및 데이터센터 환경을 보호합니다. NetBackup은 가상화 및 클라우드 기반 구현을 위한 혁신적인 기능들을 제공합니다. 유연한 다중 계층 아키텍처를 기반으로 하는 고성능, 지능형 자동화 및 중앙화 된 관리 등의 기능들을 통해 NetBackup은 현대 기업의 빠르게 증가하는 요구 사항에 대응할 수 있습니다.

엔터프라이즈 IT의 특징 중 하나는 이질성입니다. 기업이 성장함에 따라 플랫폼, 애플리케이션 및 인프라의 다양성도 더불어 증가하는 경우가 많습니다. NetBackup은 광범위한 환경을 지원하고 인프라 스택의 모든 계층과 통합되어 모든 데이터 보호 전략을 통합합니다. NetBackup 소프트웨어는 테이프, 스토리지 어레이 네트워크(SAN), 네트워크 연결 스토리지(NAS), 퍼블릭 및 프라이빗 클라우드 같은 다양한 스토리지 타깃에 대한 백업을 제공합니다.

플래시블레이드 세이프모드 스냅샷은 랜섬웨어 공격 후 데이터 복구를 지원하지만, 공격이 발생하지 않도록 미리 방지하지는 않습니다.

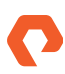

# <span id="page-5-0"></span>퓨어스토리지와 Veritas NetBackup: 솔루션 개요

그림 �는 퓨어스토리지 어레이를 사용하는 Veritas NetBackup의 논리적 아키텍처를 보여 줍니다. 모든 스토리지에서 지원되는 운영 애플리케이션을 백업용으로 호스팅할 수 있습니다. 그러나 빠른 백업 및 복원을 위해서는 앱을 플래시어레이(FlashArray™) 같은 올플래시 스토리지에 호스팅해야 합니다. 플래시블레이드는 NetBackup에서 수행하는 백업에 대한 NFS 스토리지 타깃 역할을 합니다.

<span id="page-5-1"></span>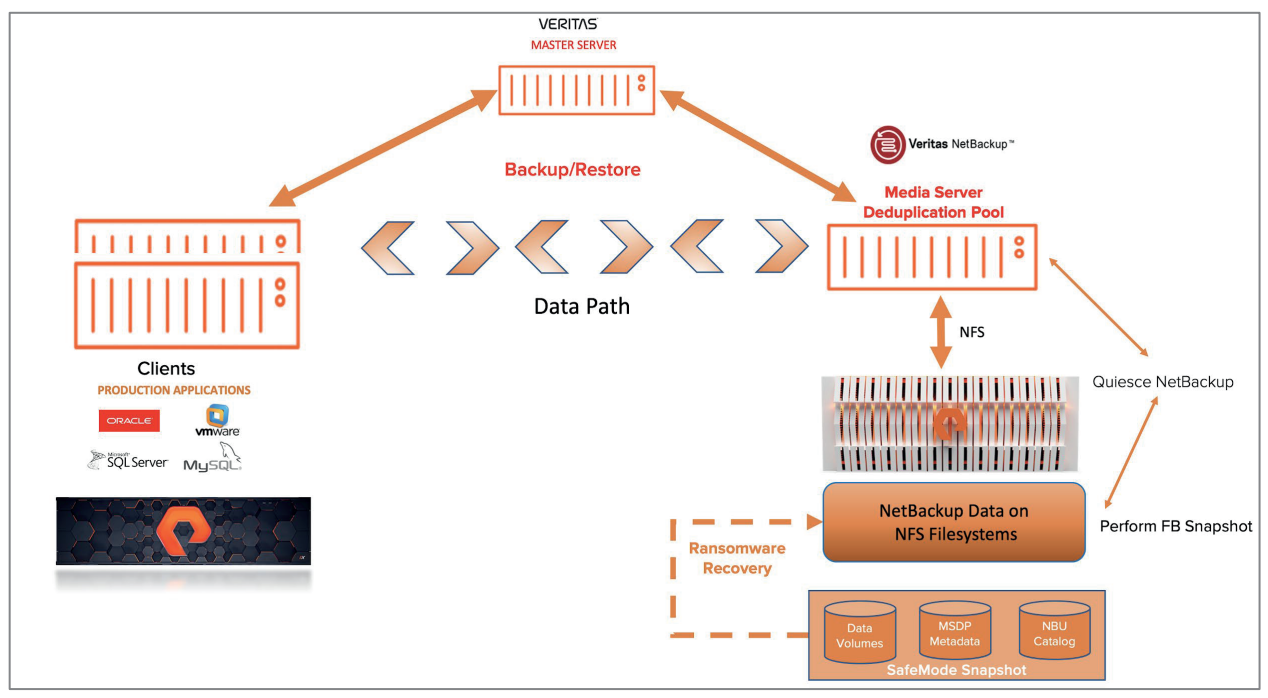

그림 �. 퓨어스토리지 어레이를 사용하는 Veritas NetBackup의 논리적 아키텍처

NetBackup은 플래시블레이드를 중복이 제거되었거나 제거되지 않은 백업의 대상으로 사용할 수 있습니다. 플래시블레이드를 NetBackup 중복 제거 풀로 구성하는 자세한 방법은 [MSDP에 대한 솔루션 가이드를](https://support.purestorage.com/@api/deki/files/16986/wpt-flashblade-veritas-netbackup_integration2.pdf?revision=1) 참조하세요. 이 문서에서는 NetBackup 중복 제거 풀과 함께 플래시블레이드 세이프모드 스냅샷을 사용하여 랜섬웨어 공격을 완화하는 방법에 대해 설명합니다.

# 권장 MSDP 아키텍처

그림 �은 플래시블레이드의 NFS 파일 시스템에 구성된 NetBackup MSDP 아키텍처를 보여 줍니다. 백업 애플리케이션인 NetBackup MSDP는 플래시블레이드에서 실행되는 네트워크 파일 시스템에 구성되어 있습니다.

플래시블레이드를 NetBackup의 NFS 대상으로 구성하려면 볼륨을 생성하고 이 볼륨을 NFS 공유 볼륨으로 미디어 서버 역할을 하는 호스트로 내보내야 합니다. 그런 다음 이 공유 볼륨을 미디어 서버에 마운트하고 백업용 대상 스토리지 유닛으로 구성합니다. 백업 데이터를 위해 플래시블레이드 NFS 파일 시스템을 마운트하려면 여러 다른 데이터 가상 IP(VIP)가 있어야 하지만, 메타데이터와 카탈로그 볼륨에 별도의 데이터 VIP를 사용할 필요는 없습니다. 보다 자세한 내용은 MSDP 솔루션 가이드를 참조하세요.

<span id="page-6-0"></span>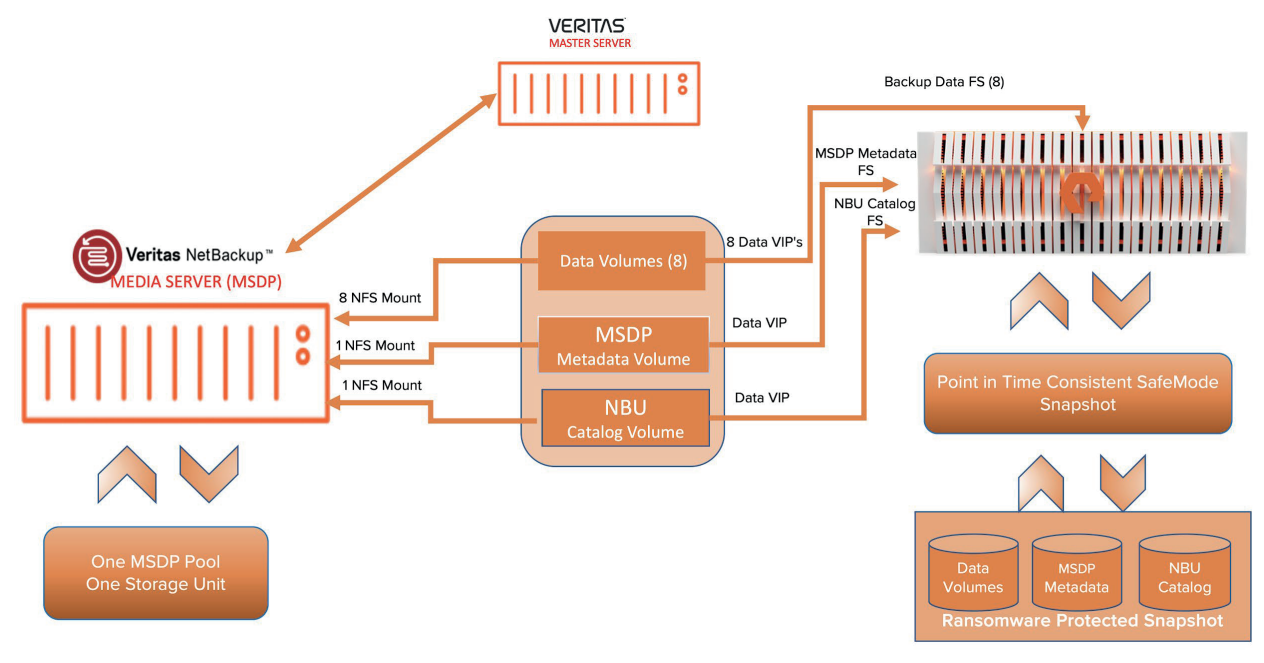

<span id="page-6-2"></span><span id="page-6-1"></span>그림 3. 퓨어스토리지 플래시블레이드의 NFS 파일 시스템에 구성된 NetBackup MSDP 아키텍처

# 세이프모드 스냅샷 소개

세이프모드 스냅샷은 랜섬웨어 공격으로부터 백업 데이터를 보호하도록 설계되었습니다. 파일 시스템을 위한 플래시블레이드 세이프모드는 다음 두 가지를 수행합니다.

• 간헐적으로 파일 시스템에 대한 스냅샷을 자동으로 생성하는 데 도움을 줍니다.

• 사용자가 시스템에서 스냅샷을 영구 제거할 수 없도록 만듭니다.

랜섬웨어 공격으로 야기될 수 있는 새로운 데이터 관련 문제의 경우, 이러한 악의적 행동으로부터 보호하는 복구 경로가 존재합니다. 또한 실수, 악의적인 관리자 또는 손상된 관리자 계정으로부터 시스템을 보호합니다.

# 모범 사례 및 절차

이 모범 사례들은 사전 요구 사항, 플래시블레이드 기반부터 NetBackup 스토리지 프로비저닝에 이르는 아키텍처 구성 요소, 그리고 세이프모드 스냅샷의 실행을 요약해 보여주도록 구성되어 있습니다. 각 섹션은 구성 요소의 설정 방법을 설명합니다.

## 사전 요구 사항

**퓨리티//FB �.� 이상을 사용**

퓨리티//FB �.�에는 랜섬웨어 완화를 향상시켜 주는 중요한 개선 사항이 포함되어 있습니다. 가장 큰 영향을 미치는 변경 사항은 세이프모드 스냅샷의 롤백 지원입니다. 이를 통해 퓨어스토리지의 지원 팀과 함께 공격 후 라이브 파일 시스템을 즉시 복원하고 손상된 데이터를 제거할 수 있습니다.

#### <span id="page-7-0"></span>**EEB ET�������가 설치된 Netbackup�.� 사용**

플래시블레이드를 중복 제거된 데이터의 NFS 스토리지 대상으로 사용하려면 Red Hat Enterprise Linux(RHEL) 7.6 이상에서 실행되는 EEB ET3981134가 설치된 NetBackup 버전 8.2를 사용해야 합니다. (보다 자세한 내용은 [퓨어스토리지 MSDP 모범 사례 가이드를](https://support.purestorage.com/@api/deki/files/16986/wpt-flashblade-veritas-netbackup_integration2.pdf?revision=1) 참조하세요)

#### **플래시블레이드에서 세이프모드 스냅샷 활성화**

스냅샷을 생성하려면, 먼저 세이프모드 스냅샷이 생성되도록 플래시블레이드를 구성해야 합니다. 세이프모드를 활성화하려면 퓨어스토리지 지원 어카운트 팀에 문의하세요.

#### 기반(Foundations)

**미디어 서버 중복 제거 풀 구성**

<span id="page-7-1"></span>Veritas NetBackup은 어디에서나 필요에 따라, 데이터 소스에 가까운 곳에서 데이터 중복을 제거할 수 있는 중복 제거 옵션을 제공합니다. MSDP 는 저장되는 데이터의 양, 백업 대역폭, 백업 기간 및 인프라를 줄일 수 있는 기능을 제공합니다. (NetBackup MSDP 구성에 대한 자세한 내용은 [MSDP 솔루션 가이드를](https://support.purestorage.com/@api/deki/files/16987/flashblade-veritas-netbackup_integration.pdf?revision=1) 참조하세요.)

#### **수동 세이프모드 스냅샷**

MSDP 스토리지 서버에 활동이 없고 스토리지 풀이 중지된 경우, 수동 세이프모드 스냅샷을 수행해야 합니다. (자세한 내용은 다음 섹션을 참조하세요.) 비즈니스 요구 사항을 충족하는 데 필요한 데이터 가용성을 제공하려면 필요한 스냅샷을 매일 생성할 것을 권장합니다. 이 스냅샷에서의 스냅샷 보존 기간이 기본 값으로 설정됩니다. 스냅샷을 삭제해야 하는 경우, 승인된 관리자가 퓨어스토리지 지원 팀과 협력해야 합니다.

#### **용량 요구 사항 예측**

세이프모드 스냅샷의 용량을 추정하려면 기준(baseline) 크기, 일일 변경률 및 예상 데이터 절감률이 필요합니다. 일일 변경률에 절감률을 적용하고 스냅샷을 보관할 일 수를 곱합니다. 기준치 크기를 추가하여 세이프모드 스냅샷 구현에 필요한 총 예상 용량을 계산합니다.

예를 들어, 300TiB의 데이터가 있는 환경에서 초기 데이터 절감 이후의 기준 크기는 180TiB가 될 수 있습니다. 일일 변경률이 10TiB이고 데이터 절감률이 2:1이면 전체 백업 변경률은 일일 5TiB입니다. 7일의 보존 기간 동안 35TiB의 데이터 변경이 있을 것이고 여기에 35TiB의 데이터가 스냅샷으로 저장됩니다. 총 추가 용량은 250TiB가 될 것입니다. 퓨어스토리지 및 Veritas 영업 팀은 데이터 크기를 추산하는 데 도움을 줄 수 있습니다.

## 데이터, MSDP 메타데이터 및 NBU 카탈로그를 위한 스토리지 프로비저닝

플래시블레이드를 NetBackup의 NFS 대상으로 구성하려면 데이터 볼륨, MSDP 메타데이터 볼륨, NetBackup 카탈로그 볼륨을 생성하고, 이 볼륨을 NFS 공유 볼륨으로 미디어 서버 역할을 하는 호스트로 내보내야 합니다. 이러한 공유 볼륨은 미디어 서버에 마운트 되고 하나의 MSDP 스토리지 풀, 즉 MSDP 메타데이터용 NFS 마운트에 대한 스토리지 유닛 타깃으로 설정되며, 그림 � 및 �에 나와 있는 카탈로그 백업을 위한 대상 스토리지 장치가 됩니다.

<span id="page-8-0"></span>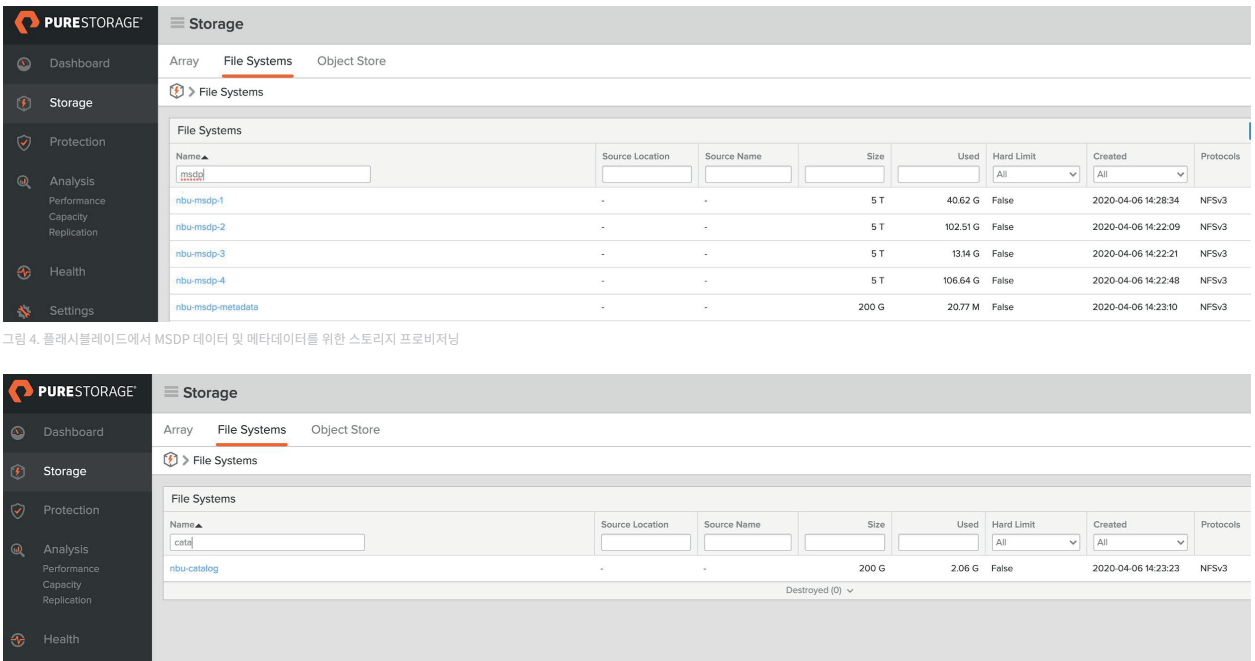

<span id="page-8-1"></span>그림 �. 플래시블레이드에서 NetBackup 카탈로그를 위한 스토리지 프로비저닝

# 세이프모드 스냅샷 실행

백업 사본 및 MSDP 메타데이터의 유용하고 일관된 세이프모드 스냅샷을 생성하려면, NetBackup 미디어 스토리지 서버 풀을 중지해야 합니다. 다음은 플래시블레이드에서 세이프모드 스냅샷을 생성하기 전에 백업 애플리케이션을 잠정적으로 일시 중지하는 데 권장되는 단계입니다. 관리자의 부담을 줄이기 위해 이 단계를 자동화하는 것을 고려하시기 바랍니다. 각 섹션은 세부적인 절차를 설명합니다.

## �단계. 정책 스케줄 일시 중단

가장 중요한 단계는 MSDP 스토리지 풀에서 백업을 수행하도록 구성된 정책 스케줄을 비활성화하는 것입니다. NetBackup Policy Execution Manager Requisition(nbpemreq)이 곧 수행할 작업을 결정합니다. 또한 보류 상태에 있는 입력된 모든 정책 업데이트를 읽습니다. nbpemreq - suspend\_scheduling은 nbpemreq 예약 작업을 일시 중지합니다. 이 옵션을 사용하여 예약된 백업을 일시 중지할 수 있습니다. 마스터 서버에서 다음 명령을 사용하여 이 작업을 수행할 수 있습니다.

/usr/openv/netbackup/bin/admincmd/nbpemreq - suspend\_scheduling

## �단계. 스토리지 수명주기 정책 일시 중단

스토리지가 MSDP 스토리지 서버인 경우, 스토리지 수명주기 정책(storage lifecycle policy; SLP)은 백업 세트에 대한 스토리지 계획입니다. SLP 에서의 작업은 데이터에 대한 백업 지침입니다. 또한 특정 시점의 일관된 스냅샷을 생성하려면 MSDP 스토리지 서버를 비활성화해야 하며, 이로 인해 SLP 실행이 갑자기 중단될 수 있습니다. 따라서 세이프모드 스냅샷을 생성하기 전에 SLP를 잠정적으로 비활성화할 것을 권합니다. NetBackup 마스터 서버에서 다음 명령을 실행하여 이 작업을 수행할 수 있습니다.

/usr/openv/netbackup/bin/admincmd/nbstlutil inactive -destination <MSDP\_storage server>

## <span id="page-9-0"></span>�단계. NBU 카탈로그 정책 백업

NetBackup 카탈로그는 NetBackup 백업 및 구성에 대한 정보가 들어 있는 내부 데이터베이스입니다. 백업 정보에는 백업된 파일과 그 파일이 저장된 미디어의 레코드가 포함됩니다. 카탈로그에는 또한 미디어, 관련 클라이언트와 연결된 스토리지 장치 및 환경의 일반적인 인프라에 대한 정보도 포함되어 있습니다. 세이프모드 스냅샷을 생성하기 전에 카탈로그 정책을 수동으로 백업하는 것이 중요합니다.

카탈로그 이미지를 데이터 중복 제거가 되지 않는 스토리지 유닛에 저장하도록 NetBackup 카탈로그 백업 정책을 구성합니다. 플래시블레이드를 NetBackup의 NFS 타깃으로 구성하려면 NetBackup 카탈로그 볼륨을 생성하고 NetBackup의 스토리지 유닛을 NFS 공유 볼륨에서 미디어 서버 역할을 하는 호스트로 구성해야 합니다. (그림 �)

<span id="page-9-1"></span>NetBackup은 클라이언트 백업, 복제 및 기타 작업을 복원하기 위해 카탈로그 정보를 필요로 하기 때문에, NetBackup을 일반적인 일상 작업에 사용하기 전에 카탈로그 백업 정책을 구성하는 것이 중요합니다.

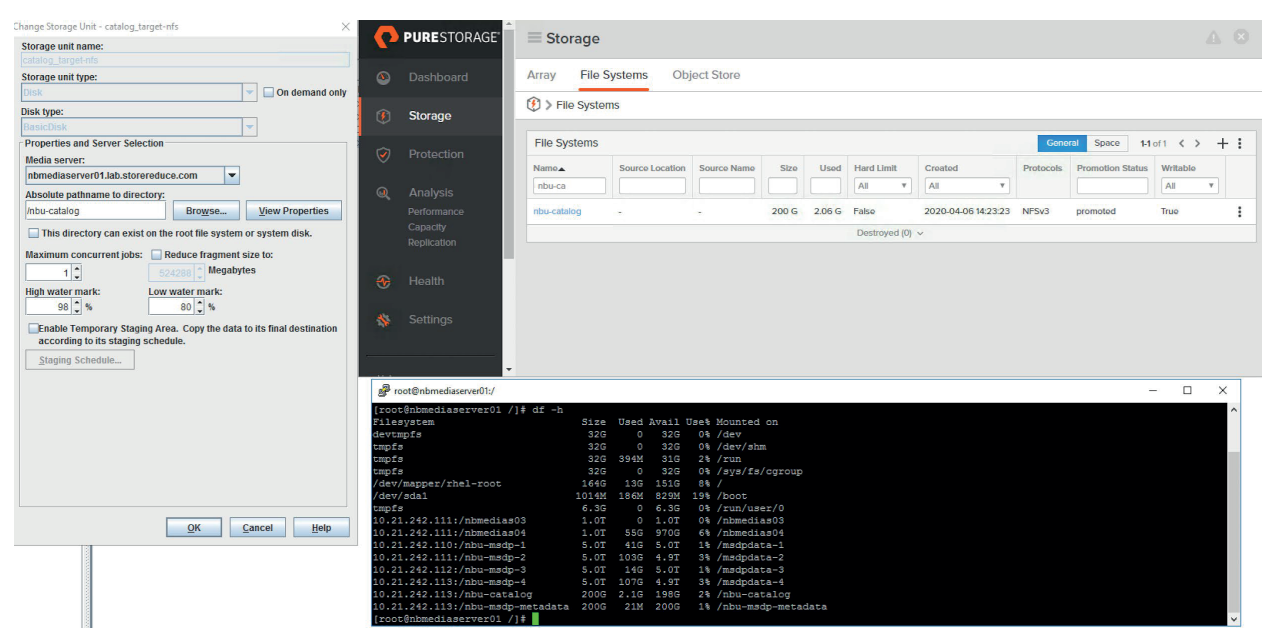

<span id="page-9-2"></span>그림 �. 플래시블레이드에서의 NetBackup 카탈로그 데이터 프로비저닝

## �단계. MSDP 스토리지 서버의 작업 일시 중단

세이프모드 스냅샷을 생성하기 전 마지막 단계는 MSDP 스토리지 서버에서 활동을 비활성화하는 것입니다. MSDP 백업 파일 시스템 또는 MSDP 메타데이터 파일 시스템에서의 모든 쓰기 작업이 정지됩니다. NetBackup 미디어 서버 중복 제거 스토리지에서 MSDP 중복 제거 명령 유틸리티를 실행하여 이 작업을 수행할 수 있습니다. 다음은 MSDP 스토리지 서버를 정지하기 위해 실행해야 하는 전체 명령입니다.

/usr/openv/pdde/pdcr/bin/crcontrol -m PUT=no -m DEREF=no -m SYSTEM=no -m STORAGED=no -m COMPACTD=no

## �단계. 플래시블레이드 NFS 파일 시스템에서 세이프모드 스냅샷 수행

NetBackup 구성 요소가 중지되면, 특정 시점 데이터 일관성을 유지하는(data-consistent) 세이프모드 스냅샷을 수행할 수 있습니다. 이 작업은 플래시블레이드 사용자 인터페이스에서 해당 NetBackup NFS 공유 파일 시스템을 선택하고 스냅샷을 생성하여 수행할 수 있습니다. MSDP 데이터/메타데이터 전반에서 데이터 일관성을 유지하려면, 모든 NFS 공유 볼륨(MSDP 백업 데이터, MSDP 메타데이터 및 NetBackup 카탈로그)에서 스냅샷을 생성해야 합니다. 예를 들어 MSDP 데이터용으로 생성된 NFS 공유 볼륨이 4개(메타데이터용으로 1개,

## 카탈로그 백업용으로 1개)인 경우 4개의 모든 NFS 파일 시스템에 스냅샷을 생성해야 합니다. (그림 7) 이와 동시에, MSDP 메타데이터의 스냅샷과 카탈로그 파일 시스템 상의 스냅샷을 생성합니다. (그림 �)

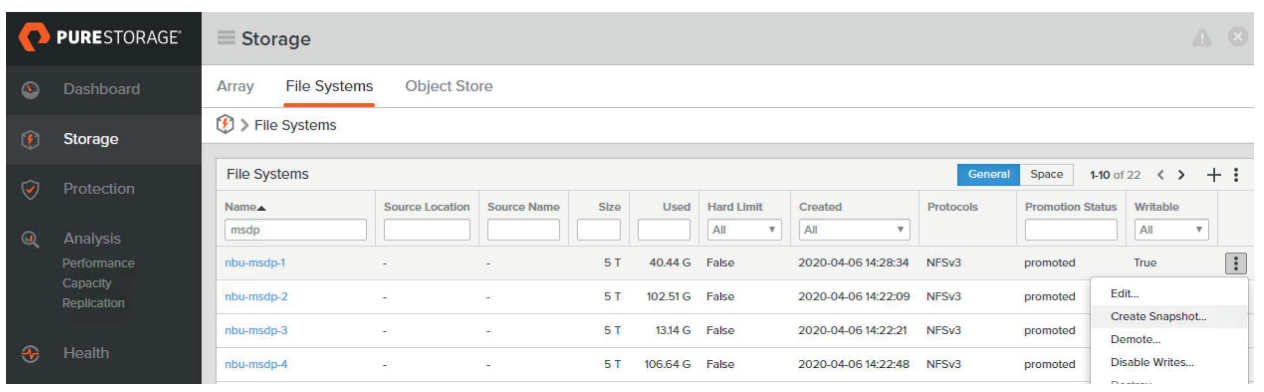

<span id="page-10-0"></span>그림 �. NFS 공유에서 MSDP 풀 및 메타데이터에 대한 특정 시점 스냅샷을 생성합니다.

<span id="page-10-1"></span>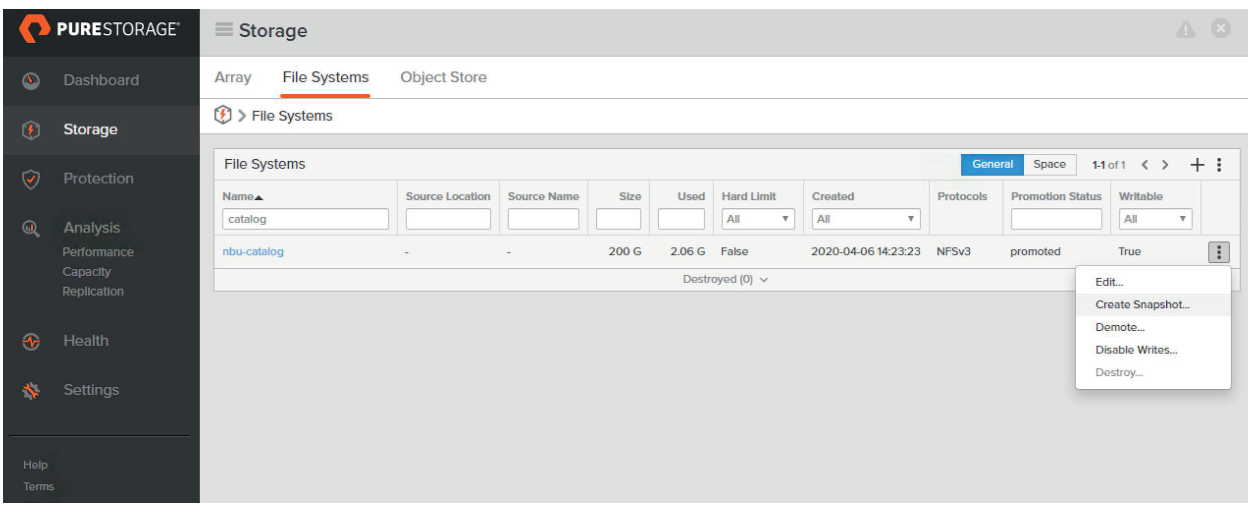

그림 �. NetBackup Catalog NFS 공유에서 특정 시점 스냅샷을 생성합니다

## �단계. MSDP 스토리지 서버의 재활성화

플래시블레이드에서 세이프모드 스냅샷을 수행한 후에는, NetBackup 서비스를 다시 활성화해야 합니다. 백업 애플리케이션을 중지상태에서 복구하는 가장 중요한 단계는 MSDP 스토리지 서버 풀을 활성화하는 것입니다. 이를 위해서는 적절한 NetBackup 미디어 서버에서 다음 명령을 실행하여 MSDP 데이터 풀에서 쓰기 작업을 활성화합니다.

/usr/openv/pdde/pdcr/bin/crcontrol -m PUT=yes -m DEREF=yes -m SYSTEM=yes -m STORAGED=yes -m COMPACTD=yes

#### �단계. NetBackup 정책 스케줄 재개

NetBackup 마스터 서버에서 NetBackup 정책 스케줄 재개를 활성화해야 합니다. 다음 관리자 명령을 실행하여 이 작업을 수행할 수 있습니다.

/usr/openv/netbackup/bin/admincmd/nbpemreq -resume\_scheduling

resume\_scheduling 옵션은 -suspend\_scheduling 옵션이 중단한 예약 작업인 nbpemreq를 다시 시작합니다.

### <span id="page-11-0"></span>�단계. 스토리지 수명주기 정책 재개

<span id="page-11-1"></span>nbstutil 명령을 사용하면 사용자가 SLP 작업에 개입할 수 있습니다. 다음 명령을 실행하여 MSDP 스토리지 대상에 대한 스토리지 수명주기 정책 백업을 재개합니다.

nbstlutil active -destination <msdp\_storage server>

# 스냅샷 복구 및 NetBackup DR

랜섬웨어의 공격, 악의적 관리자 또는 기타 데이터 손실 상황에 직면할 경우, 세이프모드 스냅샷은 복원 서비스를 간소화합니다. 이 섹션에서는 플래시블레이드에서 NetBackup MSDP 메타데이터, NetBackup Catalog 및 MSDP 백업 데이터를 복구하는 절차에 대해 자세히 설명합니다. NetBackup DR 복구를 수행하는 방법에 대한 자세한 내용은 NetBackup 설명서를 참조하세요.

#### <span id="page-11-2"></span>�단계. 퓨어스토리지 지원팀 연락

공격이 확인되면 권한이 있는 관리자가 즉시 퓨어스토리지 지원팀에 연락해야 합니다. 퓨어스토리지 지원팀은 복구 중에도 데이터를 계속 사용할 수 있도록 스냅샷 일정과 보존 계획을 변경할 수 있습니다. 이는 이전 스냅샷에서 복구해야 하는 경우 특히 중요합니다.

## �단계. 작업 및 미디어 서버와 마스터 서버 서비스 중지

파일 시스템 롤백으로 인해 활성 파일 액세스가 지장을 받을 수 있습니다. 파일 액세스 손실로 인해 NetBackup에서 발생할 수 있는 잠재적인 위험 요소를 제거하는 것이 중요합니다. 복구를 시작하기 전에 실행 중인 모든 작업, NetBackup 미디어 서버 및 마스터 서버 서비스를 중지합니다. 보다 자세한 내용은 이 [지원 문서를](https://www.veritas.com/content/support/en_US/article.100051178) 참조하세요.

#### �단계. 스냅샷으로 롤백

이벤트 시간과 데이터가 깨끗한지 여부를 기준으로 MSDP 스토리지 풀, MSDP 메타데이터 및 카탈로그 파일 시스템의 모든 파일 시스템에서 복구해야 할 스냅샷을 식별합니다. 퓨어스토리지 지원팀이 영향을 받은 파일 시스템의 롤백을 수행합니다. MSDP 데이터 풀의 경우 단일 MSDP 스토리지 유닛에 여러 파일 시스템이 있습니다. 모두 롤백합니다.

#### �단계. NetBackup 카탈로그 복구 수행

전체 카탈로그 복구는 카탈로그 백업에서 장치와 미디어 구성 정보를 복원합니다. 카탈로그 복구 프로세스 중에 서비스를 종료하고 다시 시작할 수 있습니다. 카탈로그 백업 이미지에서 재해 복구 파일을 생성하고 나중에 재해 복구용으로 사용할 수 있습니다. 카탈로그 백업 NFS 마운트 지점의 호스트에서 다음 명령을 사용하여 DR 파일(그림 �)을 생성할 수 있습니다.

/usr/openv/netbackup/bin/admincmd/bpimport -drfile -id /nbu-catalog/ -drfile\_dest /nbu-catalog/

이 예에서는 카탈로그 백업을 위해 표시된 NFS 공유 볼륨이 /nbu-catalog 경로의 미디어 서버에 마운트되어 있습니다. DR 파일은 복구된 파일 시스템의 이미지를 기반으로 생성되었습니다. NetBackup 마스터 서버는 이 DR 파일을 사용해 재해 복구를 위해 모든 이미지와 디바이스 정보를 가져올 수 있습니다. NetBackup의 재해 복구에 대한 자세한 내용은 NetBackup 설명서를 참조하세요. 자세한 내용은 [이 문서를](https://www.veritas.com/support/en_US/doc/15179611-127304775-0/v95648223-127304775) 참조하세요.

<span id="page-12-0"></span>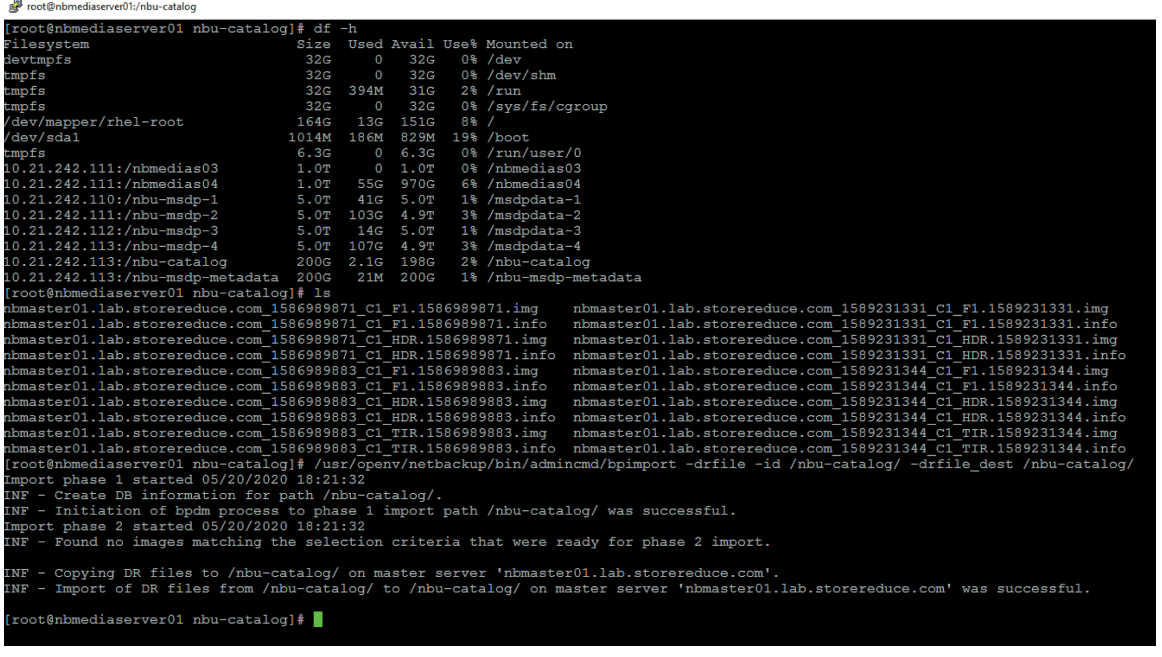

그림 �. 복구용 DR 파일 생성

## �단계. 미디어 서버 및 마스터 서버 서비스 재시작

스냅샷 롤백 전에 중지한 미디어 서버 및 마스터 서버에서 서비스를 시작합니다. 계속하기 전에 모든 서비스와 스토리지 타깃이 온라인 상태인지 확인합니다. 자세한 내용은 [이 문서를](https://vox.veritas.com/t5/NetBackup/Properly-restart-Netbackup-master-media-server/m-p/863002#M238655) 참조하세요.

## �단계. 복구 후 NetBackup 데이터 검증 실행

데이터 복구가 완료되면 NetBackup에서 데이터 검증을 실행하여 데이터간 차이점을 확인하고, 향후 복구에서 더 이상 사용할 수 없는 데이터는 사용되지 않도록 합니다. Veritas NetBackup에는 이미지의 데이터 검증 절차가 있습니다. 자세한 내용은 <mark>이 문서</mark>를 참조하세요.

# 결론

NetBackup의 데이터 중복 제거 스토리지 타깃인 플래시블레이드는 랜섬웨어 공격으로부터 신속하게 복원, 보호 및 복구할 수 있는 고성능, 고효율 솔루션을 위한 이상적인 솔루션입니다. 퓨어스토리지와 Veritas 간의 긴밀한 기술 협력 관계를 통해, 플래시블레이드는 NetBackup 중복 제거를 지원하는 유일한 오브젝트 저장소라는 고유한 이점을 가지고 있습니다. 이외에도 이 솔루션은 다음과 같은 다양한 이점을 제공합니다.

- 고성능 백업 및 복구
- 랜섬웨어로부터의 통합 보호 및 복구
- NetBackup MSDP 중복 제거 및 플래시블레이드 압축을 모두 활용할 경우 스토리지 효율성 향상
- 클라이언트 측 중복 제거, 최적화된 이중화 및 자동 이미지 복제(AIR) 같은 Veritas NetBackup의 고급 중복 제거 기능과의 완벽한 통합

## <span id="page-13-0"></span>저자 정보

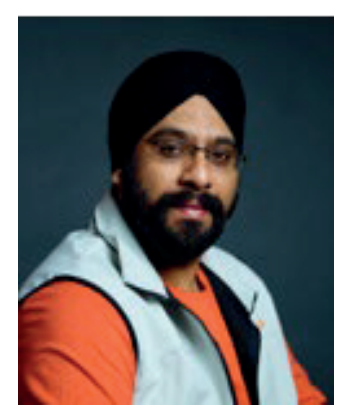

퓨어스토리지의 데이터 보호 솔루션 아키텍트인 맨딥 아로라(Mandeep Arora)는 다양한 백업 애플리케이션과 협력하여 데이터 보호 솔루션을 새롭게 정의하고 있습니다. 그는 퓨어스토리지의 제품 및 성능 벤치마크를 기준으로 Oracle, SQL 및 VMware 같은 주요 워크로드에 대한 솔루션 및 참조 아키텍처를 정의하는 업무를 담당하고 있습니다. 맨딥은 12년 이상 데이터 보호 업계에서 몸담아 왔으며, 중소기업 및 대기업을 위한 다양한 데이터 보호 제품에 대한 전문 역량을 갖추고 있습니다. 그는 IBM Tivoli Storage Manager로서 핵심 소프트웨어 개발 및 테스트 팀에서 경력을 시작했으며, Isilon Systems에서 엔터프라이즈 고객들을 대상으로 NAS 백업 솔루션 제공을 총괄하는 업무를 담당했습니다. 맨딥은 또한 Veritas 스토리지 솔루션 팀의 일원으로서 VMware의 데이터 보호에 대한 기술 관계와 조언을 담당하기도 했습니다.

©���� Pure Storage, Pure P 로고, 퓨어의 등록상표 목록(<https://www.purestorage.com/legal/productenduserinfo.html>)에 포함된 마크는 Pure Storage, Inc.의 등록상표입니다. 기타 모든 상표는 각 해당 소유권자의 재산입니다. 퓨어스토리지 제품 및 프로그램의 사용은 <https://www.purestorage.com/legal/productenduserinfo.html> 과 <https://www.purestorage.com/patents>에서 제공되는 엔드유저 계약, IP 및 기타 약관의 적용을 받습니다.

이 문서에 설명된 퓨어스토리지 제품과 프로그램들은 제품의 사용, 복사, 배포 및 역컴파일/역엔지니어링을 제한하는 라이선스 계약 하에 배포됩니다. 이 문서의 어떠한 부분도 퓨어스토리지의 사전 서면 허가 없이 어떠한 형식이나 방법으로도 복제될 수 없습니다. 퓨어스토리지는 사전 통지 없이 언제든지 퓨어스토리지 제품 및/또는 본 문서에 설명된 프로그램을 개선 및/또는 변경할 수 있습니다.

이 문서는 ʻ있는 그대로' 제공되며, 퓨어스토리지는 법적으로 허용된 범위 내에서 상품성, 특수 목적을 위한 적합성, 또는 비침해성에 대한 보증은 물론, 그 어떠한 명시적, 묵시적, 서면, 구술 또는 법적 보증을 부인합니다. 퓨어스토리지는 이 문서의 이용, 공급 또는 성과와 관련하여 발생하는 모든 우발적 또는 결과적 손해에 대해 어떠한 경우에도 책임을 지지 않습니다. 이 문서에 포함된 정보는 예고 없이 변경될 수 있습니다.

Pure Storage, Inc. 650 Castro Street, #400 Mountain View, CA 94041

**[purestorage.com/kr](https://www.purestorage.com/kr/) +82 2 6001-3330**

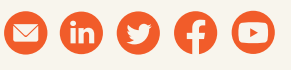

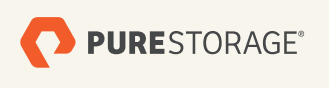

PS1814-02 10/2021